# Voice Services Quick Reference Guide

TELNET

Calling Features • Voicemail

# **Dialing**

#### To dial

- Local call dial the 7-digit local number
- Long distance dial the 10-digit phone number (area code + local number)
- International dial 011 + country code + city code + number
- Internal extension dial the 4-digit extension

#### Flash Call Features

NOTE: Flash calls are available on devices with flash functionality.

#### **Call Transfer**

While on call to be transferred:

- 1. Press flash-hook on phone. The initial call is held.
- Enter the complete phone number or extension of the party to receive call. You can press # to signal the end of the phone number or extension.
- The third party phone will begin to ring hang up handset to drop out of the call and connect the other two parties.

# **Three-Way Call**

Allows you to talk to multiple parties simultaneously. While on one call:

- 1. Press flash-hook on phone. The initial call is held.
- Enter the complete phone number or extension of third party. You can press # to signal the end of the phone number or extension.
- 3. When the call is connected, press flash-hook again. All parties are connected in a three-way call.
- To drop the add-on party, press the flash-hook again. NOTE: If either of the two other parties hangs up, your call with the remaining party is intact. If you hang up, the other two parties remain connected.

# **Call Hold**

To place a call on hold, while on one call:

- 1. Press flash-hook on phone to put an active call on hold.
- 2. You can place a second call and toggle between calls.

Note: While on-hook, a new incoming call has priority over the call on hold and rings through first. If you answer the phone, you get the new call first.

# **Quick Dial Calling Features**

### **Call Forwarding**

Forward all incoming calls to another number or voice mail, forward calls only when your line is busy, or when calls go unanswered.

#### To activate Call Forwarding

- Lift handset. Press the \* code (below).
- Enter phone number to which calls will be forwarded. (Or forward to Voicemail)
- 3. Replace handset. The service is on.

#### To deactivate Call Forwarding

- 1. Lift handset. Press the \* or # code (below).
- 2. Replace handset. The service is off.

| Call Forwarding        | Activate    | Deactivate  |
|------------------------|-------------|-------------|
| All Calls              | <b>*72</b>  | <b>*</b> 73 |
| All Calls to Voicemail | <b>*</b> 21 | #21         |
| When Busy              | <b>*</b> 90 | <b>*</b> 91 |
| Busy to Voicemail      | <b>*</b> 40 | #40         |
| No Answer to Voicemail | <b>*</b> 41 | #41         |
|                        |             |             |

## **Call Waiting**

Be notified of other calls coming in while you are on the line

# Activate Call Waiting For All Calls\*\*

- 1. Lift handset. Press **\***43.
- 2. The Call Waiting service is turned on for all calls.

#### **Deactivate Call Waiting for All Calls**

- 1. Lift handset. Press #43.
- 2. The Call Waiting service is turned off for all calls.

# Cancel Call Waiting for Single Call

- 1. Lift handset. Press \*70.
- The Call Waiting service is turned off so that you can make an uninterrupted phone call. The Call Waiting service will be back on after the next outgoing phone call.

#### **Call Return**

- 1. Lift handset. Press **\***69.
- 2. The system announces the last incoming phone number.
- 3. Press **1** to activate/dial the last incoming number.

#### **Last Number Redial**

- 1. Lift handset. Press **★**66.
- 2. The last outgoing phone number is redialed.

# **No Answer Timer**

Change the number of rings before a call goes to voicemail

- 1. Lift handset. Press **\***610.
- 2. Follow prompts and enter number of rings, followed by #.

# **Accessing Voice Mail and Your Voice Portal**

You can access your Voice Mail and personal Voice Portal using your own phone, or another phone. To log in, use one of the following options:

- From your phone press \*86
- From another phone dial your phone number/ extension, or dial the group Voice Portal general access number/extension

Your administrator provides you with the phone number/ extension for the group Voice Portal (referred to as the Voice Portal number/ extension.)

# **Initial Voice Portal set up**

- 1. First time logging in, dial your phone number/extension or \*86 from your phone, and then:
- 2. If requested, enter your phone number.
- 3. Enter a new passcode at the prompt followed by #.
- 4. Re-enter your passcode at prompt followed by #.
- Record your name at the prompt and press #. Your Voice Portal is setup and ready for use.

# To access your Voice Mail and Voice Portal

#### From your own phone:

- 1. Press **\***86.
- Enter your passcode followed by #. (Skip step if auto login is enabled.)
- 3. Follow prompts of the Voice Messaging Main Menu.

#### From a phone other than your own:

- 1. Dial your phone number or extension.
- 2. Press \* during greeting to reach the login prompt.
- 3. Enter your passcode to reach Voice Messaging Main Menu.
- At the Voice Messaging menu, make selection, (or press \* to reach the Voice Portal Main Menu.)

# From a phone in your group other than your own:

- Dial the Voice Portal general access phone number or extension.
- 2. Enter your phone number or extension.
- Enter your passcode to reach the Voice Portal Main Menu and follow the prompts.

#### From a phone outside of your group:

- Dial the Voice Portal general access phone number/extension
- Enter your mailbox number (typically your phone number).
- 3. Enter your passcode. (Skip step if auto login is enabled.)
- 4. Follow prompts of the Voice Portal Main Menu.

# **Accessing Standalone or Shared Voice Mail**

Your voice mail may be set up independent of a specific phone line. If you cannot access voice mail with \*86, your voice mail may be set up as standalone or shared. If so, follow these instructions to access your voice messages:

- Press \*62 or dial the Voice Portal general access phone number.
- 2. Press \* during greeting to reach the login prompt.
- 3. Enter the mailbox number (10-digit phone number or 4-digit extension) followed by #.
- 4. Enter your passcode at prompt followed by #.

# **Voice Messaging Main Menu**

| 1 | Listen to/Play Messages                              |
|---|------------------------------------------------------|
| 2 | Busy Greeting Menu                                   |
| 3 | No Answer Greeting Menu                              |
| 4 | Extended Away Greeting Menu                          |
| 5 | Compose Message Menu                                 |
| 7 | Delete All Messages                                  |
| * | Return to Previous Menu / Go to Voice<br>Portal Menu |
| # | Repeat Menu                                          |

| "Play Message" options     |                     |                  |                   |  |
|----------------------------|---------------------|------------------|-------------------|--|
| While listening to message |                     | Between messages |                   |  |
| 1                          | Skip Back           | #                | Save              |  |
| 2                          | Pause/Resume        | 7                | Delete            |  |
| 3                          | Skip Forward        | 2                | Play again        |  |
| 4                          | Jump to Beginning   | 4                | Play Previous Msg |  |
| 6                          | Jump to End         | 5                | Envelope Info     |  |
|                            |                     | 6                | Play Next Message |  |
| Anytime                    |                     | 8                | Callback Caller   |  |
| *                          | Return to Prev Menu | 9 Add'l Options  |                   |  |
| *                          | Return to Prev Menu | 9                | Add I Options     |  |

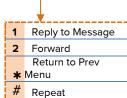

# Voice Portal Main Menu

| 1 | Access Voice Mailbox |
|---|----------------------|
| 2 | Busy Greeting Menu   |
| 3 | Record Name          |
| 5 | Change Passcode      |
| 6 | Exit                 |
| # | Repeat menu          |

www.telnetww.com